# HƯỚNG DẦN THỰC HÀNH FOXPRO CĂN BẢN

- Khởi động Foxpro  $\Box$
- Để gõ tiếng Việt trong Foxpro, ta phải chuyển bảng mã trong Unikey sang TCVN3  $\omega_{\rm{max}}$

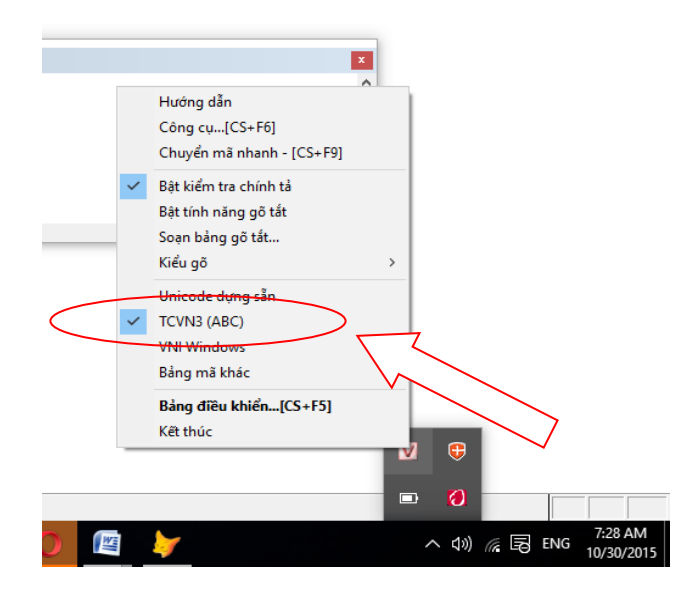

Sau đó, ta chọn font chữ tiếng Việt trong cửa sổ lệnh Foxpro: Chuột phải tại cửa  $\mathbb{L}^{\mathbb{N}}$ sổ lệnh, chọn Properties

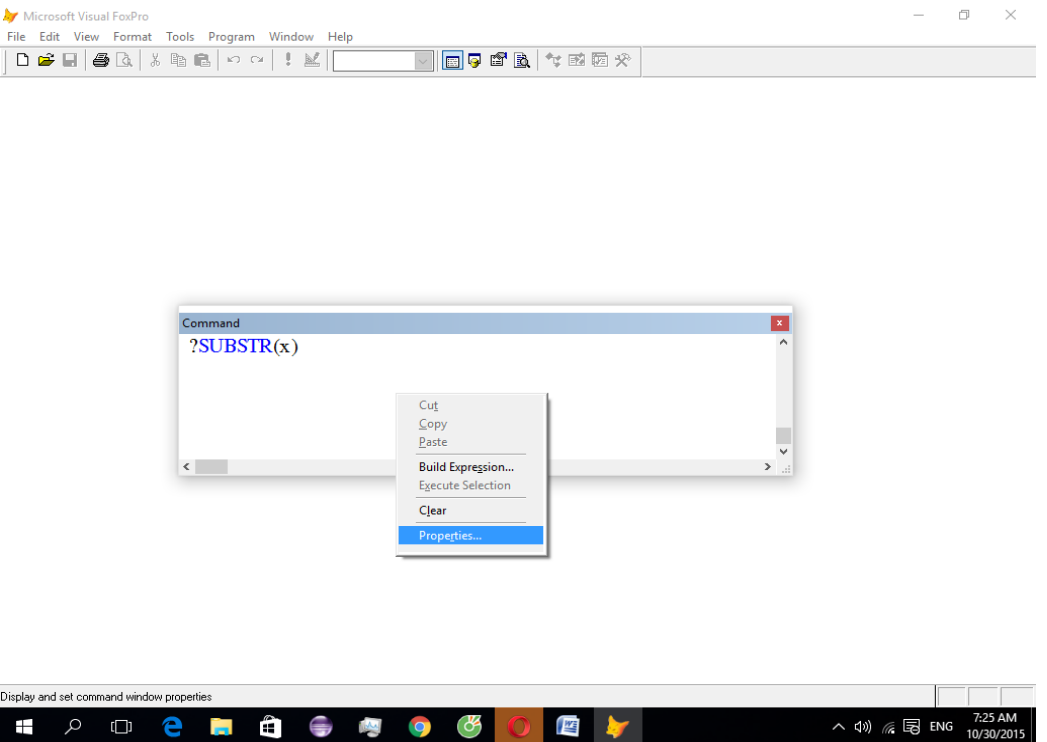

## Trong cửa sổ Properties bấm chọn Font

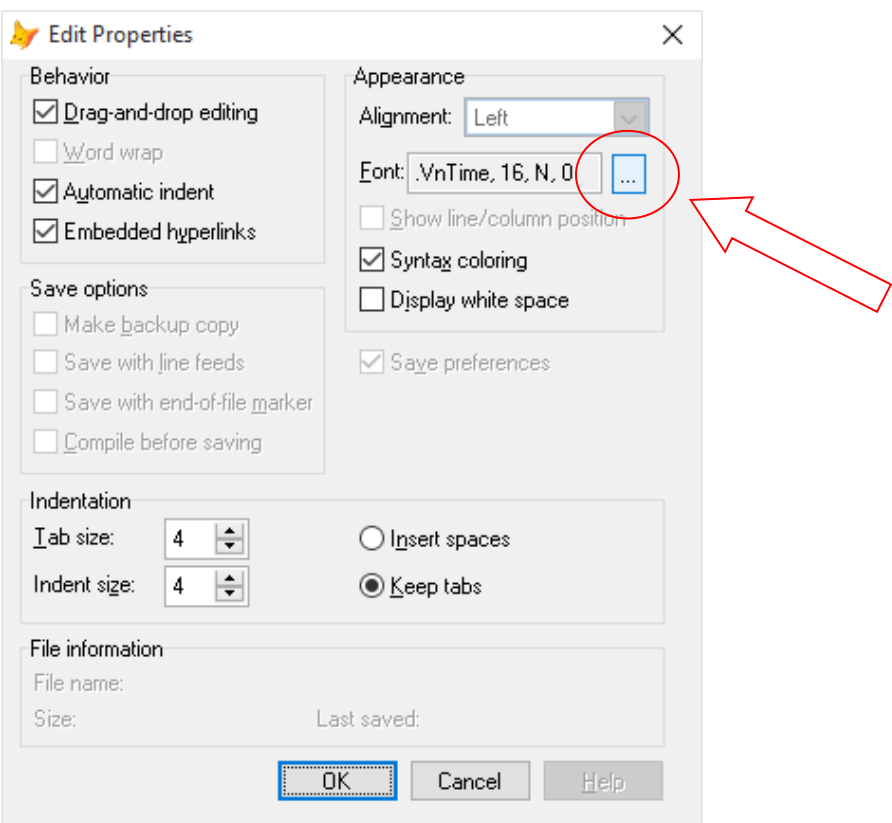

Ta chọn Font chữ : . vntime, cỡ chữ 14  $\bar{\phantom{a}}$ 

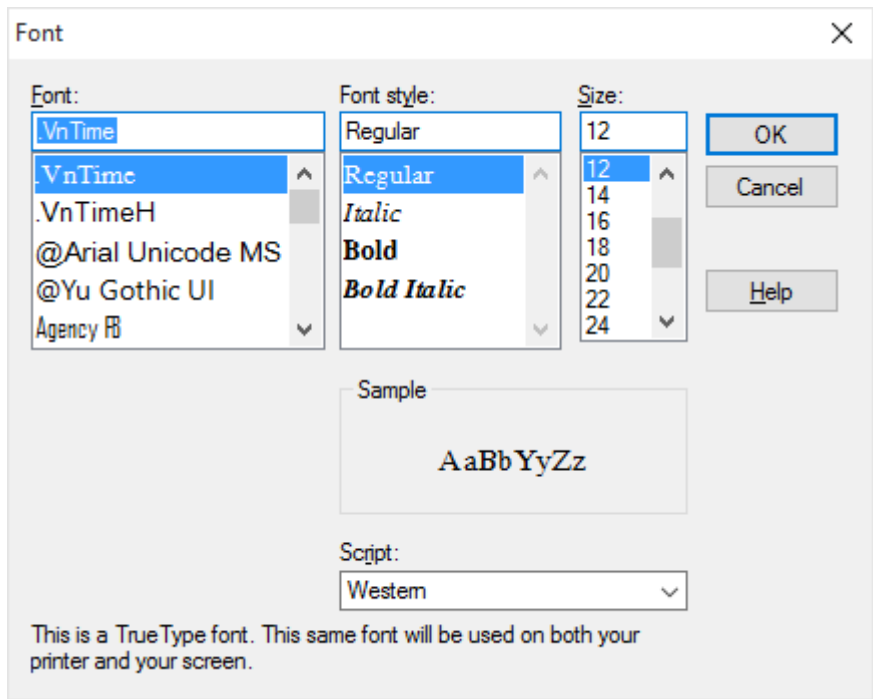

Bấm OK để lưu lại.  $\overline{a}$ 

Ngoài ra để hiển thị tiếng Việt trong màn hình hiển thị: Vào thực đơn Window chọn Properties Window

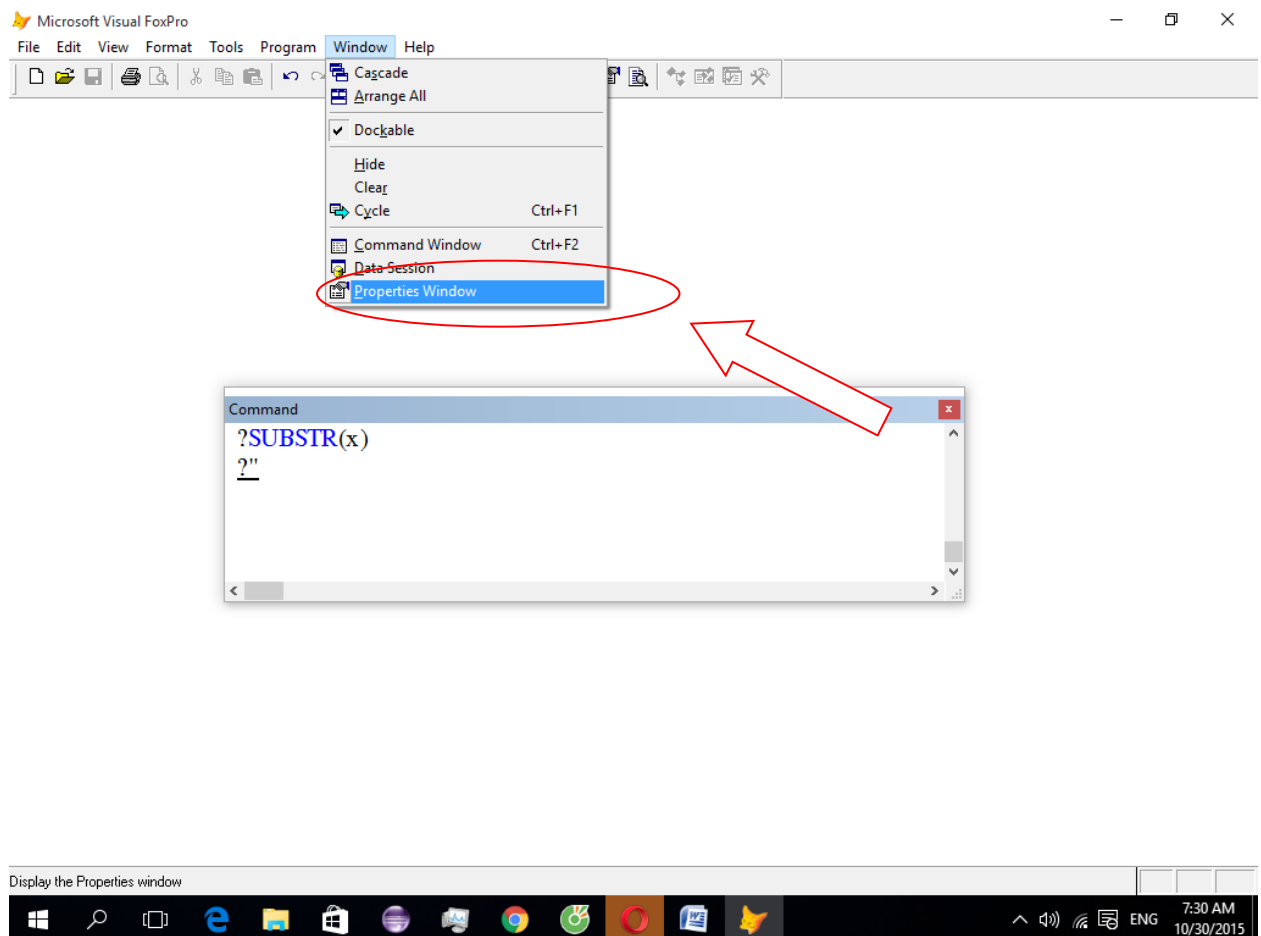

Trong cửa sổ Properties Window ta chọn FontCharSet

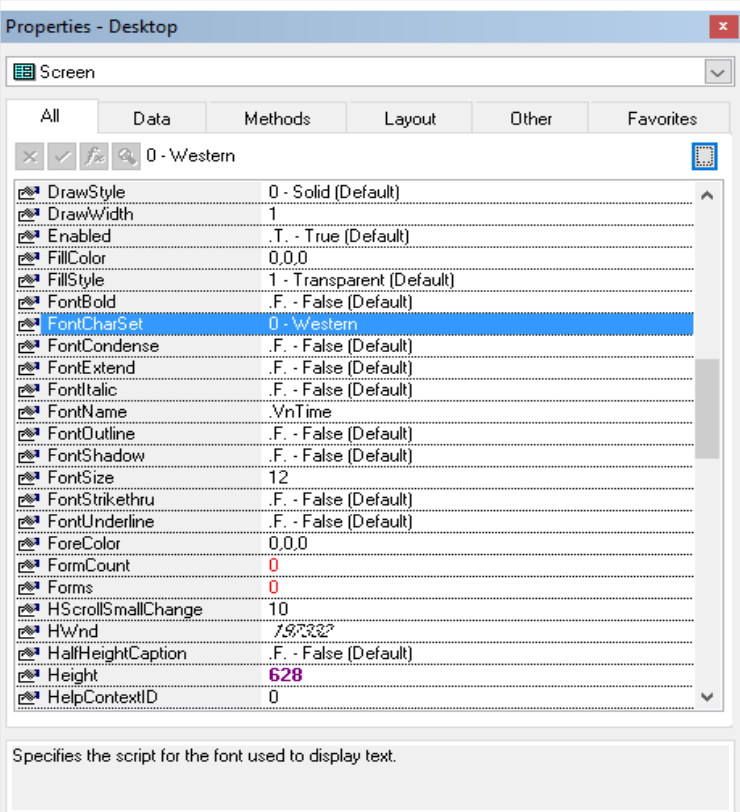

Trong cửa sổ Foncharset, ta chọn font .vntime, cỡ chữ 10

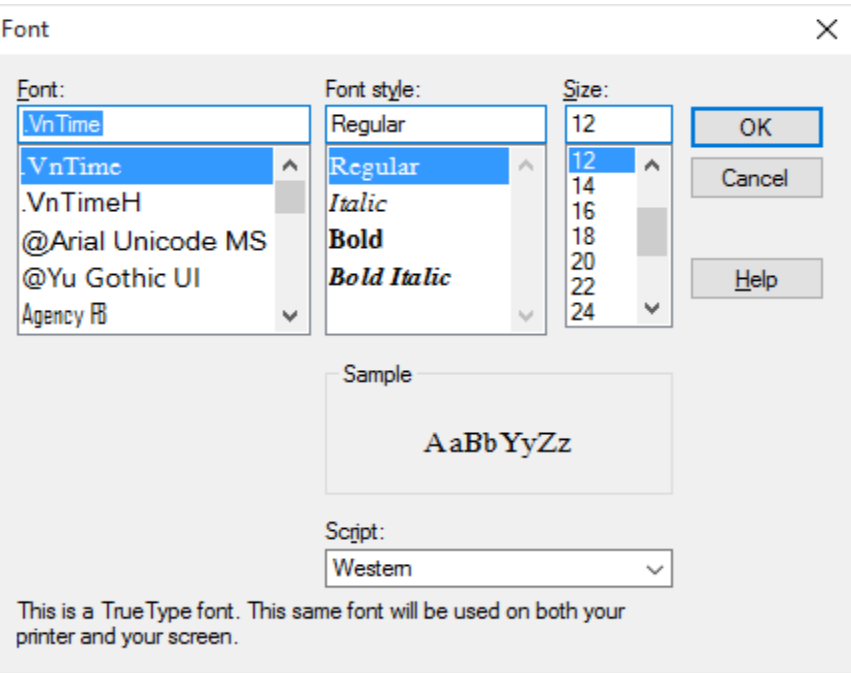

Đóng cửa sổ properties vào và ta bắt đầu tiến hành thực hành

## *NỘI DUNG THỰC HÀNH BUỔI 1*

- **Thực hành các hàm đã học trong Foxpro**
- **Đối với các hàm này phải chú ý đến các đối số mà hàm nhận và kết quả mà hàm trả về.**
- **Hàm TYPE trong FOXPRO 9.0:**

```
Ví dụ: ?TYPE(" 'Hà Nội vào thu rồi' ") -> C
?TYPE("12.3 ") -> N
?TYPE(" {^2015-03-20} ") -> D
```
**Hoặc:**

 **x="Cũng không lạnh nhỉ" ?TYPE("x") -> C ?RIGHT(x,8) - > lạnh nhỉ x= 45.6 ?TYPE("x") -> N …………………………………………………………….**

# *NỘI DUNG THỰC HÀNH BUỔI 2*

## - **Thực hành 2 bài tập Foxpro sau:**

### **Bài 1:**

## **1. Tạo tệp dữ liệu cho bài toán quản lý lương cán bộ**

Sử dụng lệnh Create QLLCB, sau đó tạo các trường có cấu trúc:

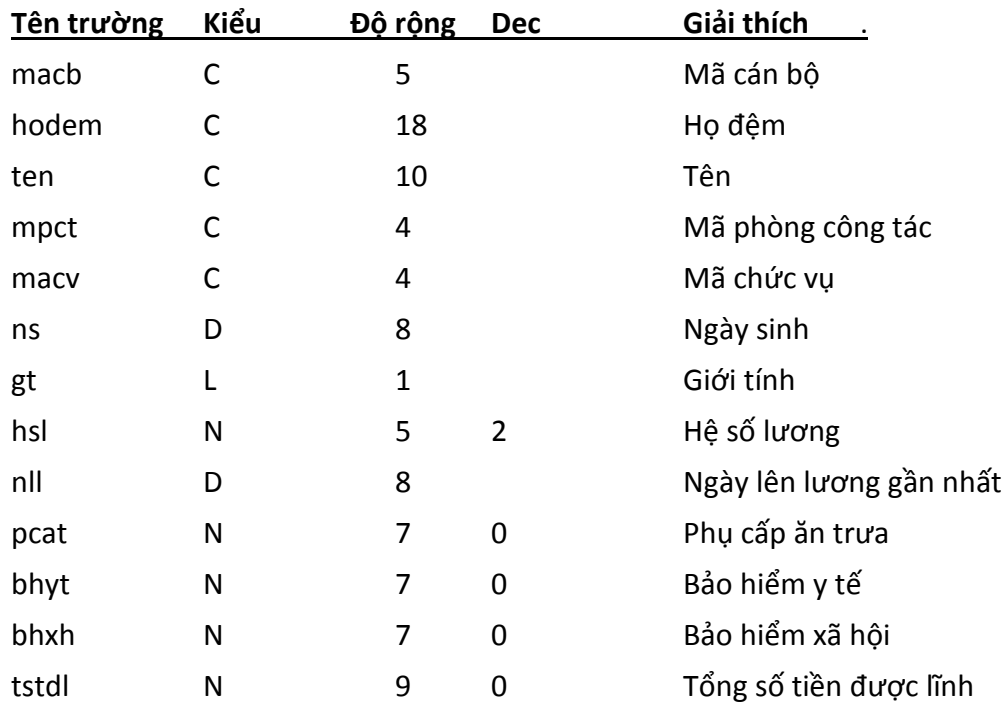

*Nhập xong Ctrl + W để lưu lại.*

#### **2. Nhập dữ liệu (một số dữ liệu demo ở bên dưới)**

Use QLLCB Append. *Lưu ý: Không nhập dữ liệu cho trường: pcat, bhyt, bhxh, tstdl*

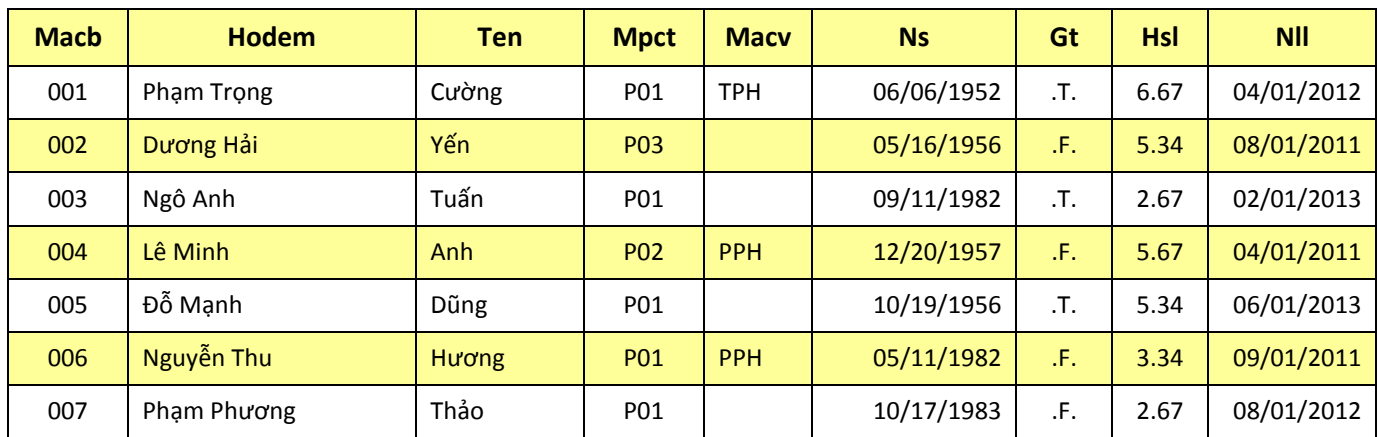

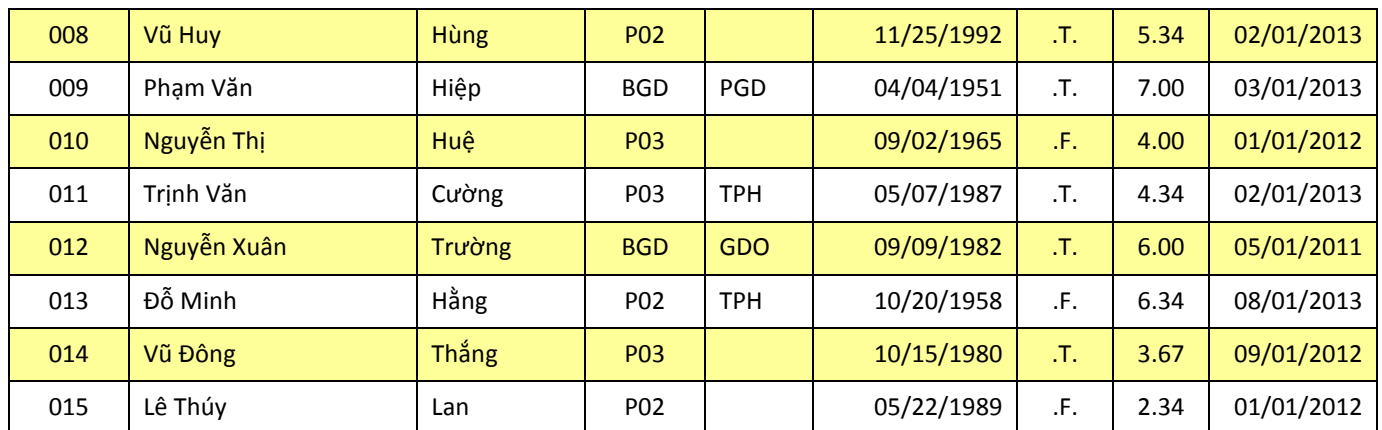

Nhập xong: Ctrl + W. Dùng Browse để xem–sửa lại bảng dữ liệu vừa nhập, sau đó Ctrl+W hoặc ESC.

#### **- Chú ý: Để gõ tiếng Việt trong cửa sổ Append, ta phải thực hiện như sau:**

+ Trong cửa sổ Append, chọn thực đơn Table -> Font

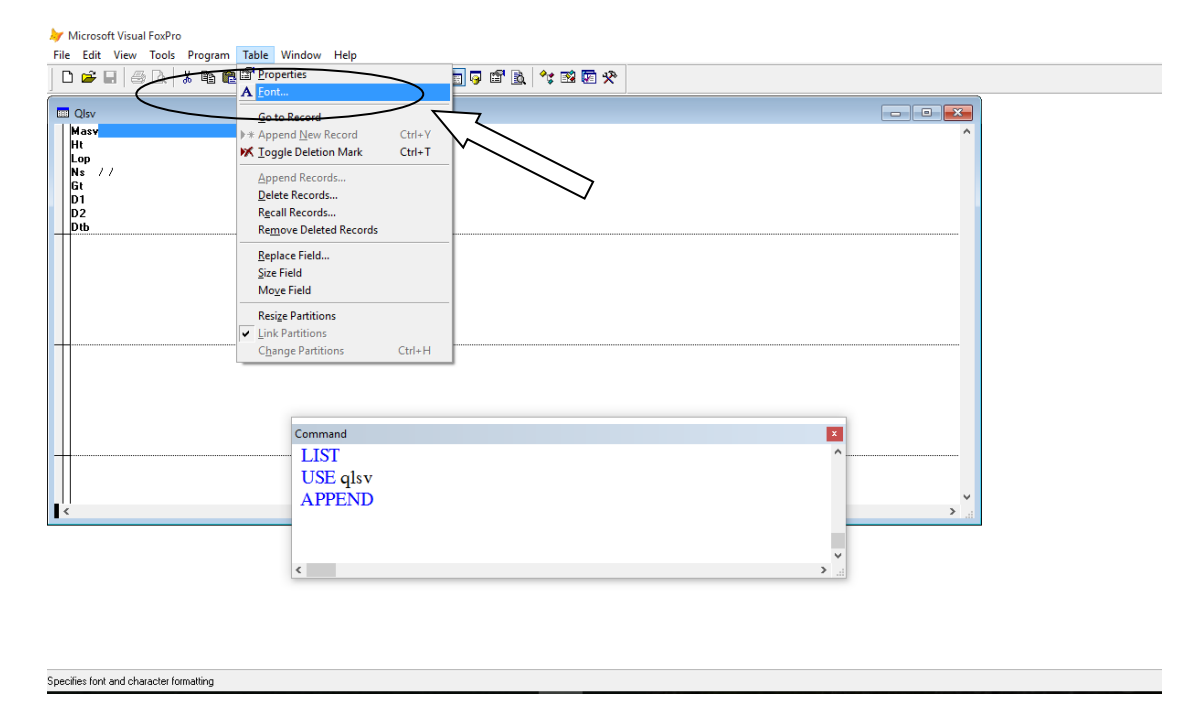

+ Trong hộp thoại Font, chọn font .VnTime, cỡ chữ 14

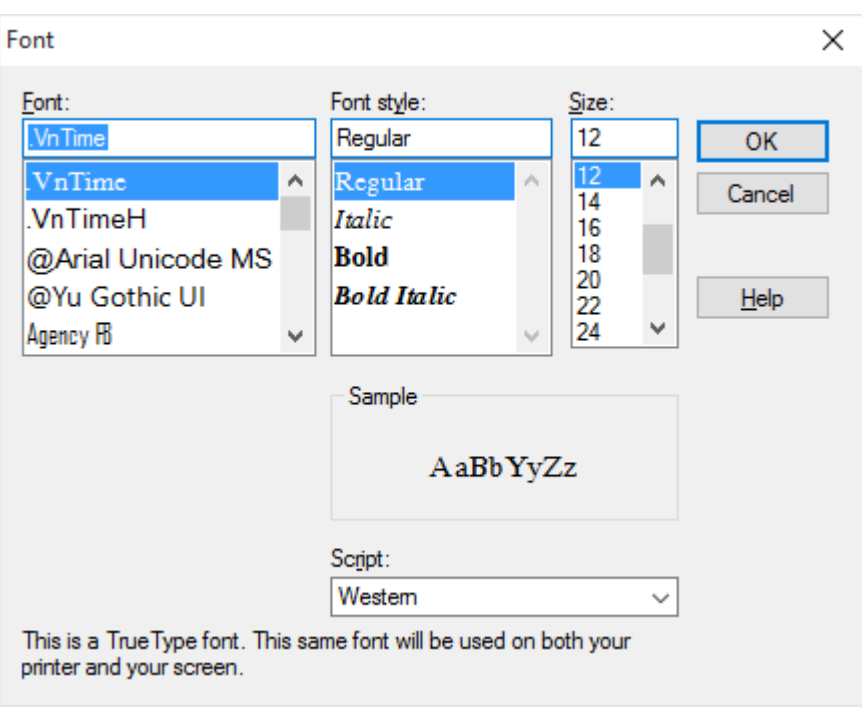

+ Bấm OK để lưu lại và nhập dữ liệu

#### **3. Xem, sửa cấu trúc**

- Xem lại cấu trúc tệp dữ liệu: List Structure hoặc Display Structure
- Dùng lệnh: Modify Structure để thêm trường phụ cấp chức vụ: pccv N 7.

#### **4. Hiển thị dữ liệu**

- Xem Hodem, Ten, Mpct của các cán bộ Nam: **List Fields hodem, ten, mpct For gt**
- Xem Hodem, Ten, Mpct của các cán bộ Nữ phòng P01: **List Fields hodem,ten,mpct For .NOT.gt .AND. mpct="P01"**
- Xem Hodem, Ten, Mpct của các cán bộ Nam dưới 40 tuổi.
- Xem Hodem, Ten, Mpct của các cán bộ Nữ có chức vụ.
- Xem Hodem, Ten, Mpct của các cán bộ về hưu trong năm 2014 (nam 60 và nữ 55).
- Xem Hodem, Ten, Mpct, hsl của 3 người đầu tiên, 3 người cuối cùng

#### **5. Dùng lệnh Replace để tính:**

- Pcat là 800.000 đối với tất cả cán bộ.
- Pccv được tính như sau: 500.000 đối với PPH, 800.000 đối với TPH, 1500.000 đối với PGD và 2.000.000 đối với GDO.
- Bhyt =  $1\%$  Lương chính, Bhxh =  $5\%$  lương chính, lương chính =  $1.150.000*$ hsl.
- Tstdl = lương chính + pcat + pccv bhyt bhxh

#### **6. Sao chép dữ liệu**

- Dùng lệnh Copy để tạo ra tệp LL2015.DBF gồm các cán bộ sẽ được lên lương trong năm 2015. Biết rằng, với hệ số lương < 3 thì 3 năm được lên lương 1 lần, hệ số lương >= 3 thì 4 năm được lên lương 1 lần.
- Mở tệp LL2015 ra xem bằng List hoặc Browse, sau đó mở lại tệp QLLCB.

#### **7. Sắp xếp dữ liệu (Index – dùng List để xem kết quả sắp xếp)**

- Sắp xếp các cán bộ theo tên và họ đệm
- Sắp xếp các cán bộ theo từng phòng ban và hệ số lương tăng dần
- Sắp xếp các cán bộ theo từng phòng ban và hệ số lương giảm dần.
- Cho biết Macb, Hodem, Ten, mpct của 3 cán bộ nữ có tstdl cao nhất

#### **8. Tính tổng**

- Tính tổng tstdl, pcat của phòng P03
- Tính lương bình quân của 1 cán bộ.

#### **9. Đếm**

- Có bao nhiêu cán bộ có chức vụ sinh sau năm 1980?
- Có bao nhiêu cán bộ nam có lương dưới 4 triệu?

#### **10. Lập báo cáo**

- Tổng tstdl, bhyt, bhxh của từng phòng
- Phòng nào có tstdl cao nhất?
- **11. Xóa:** các cán bộ về hưu trong năm 2015.

## **Bài 2:**

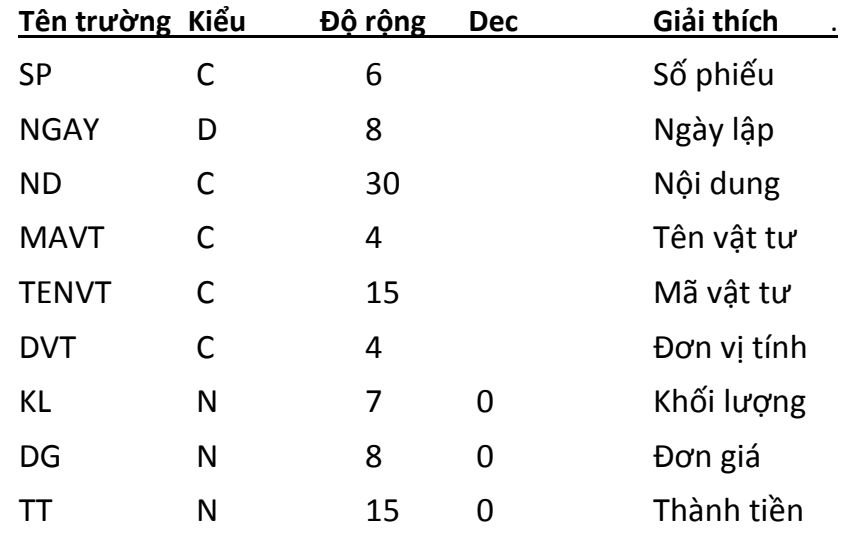

## **1. Tạo tệp QLVT với cấu trúc như sau:**

#### **2. Nhập dữ liệu như sau (một số dữ liệu demo ở bên dưới)**

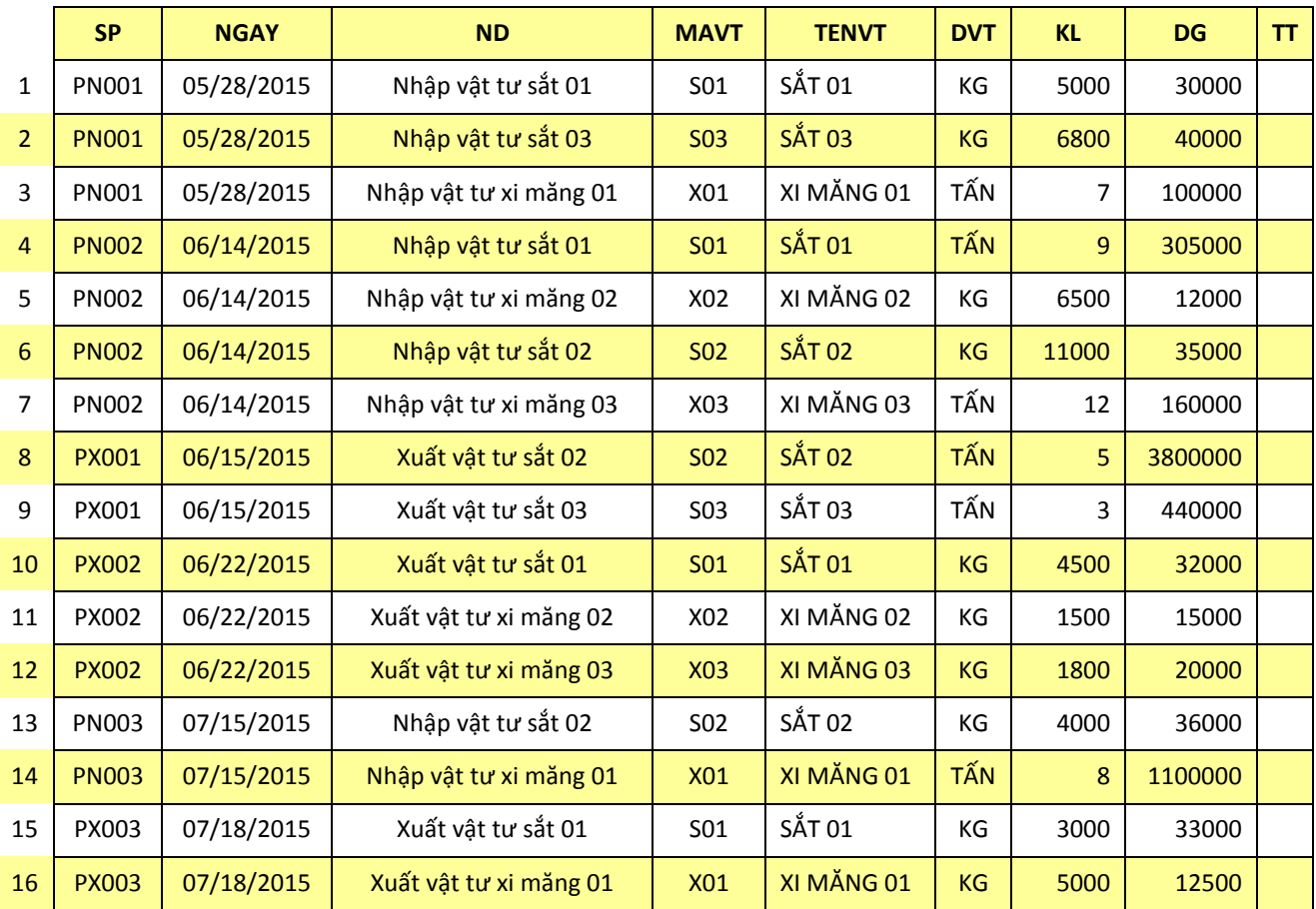

*Số phiếu bắt đầu là PN thì là phiếu nhập, bắt đầu là PX thì là phiếu xuất.*

*Mã vật tư có ký tự đầu tiên chỉ loại mặt hàng.*

**3. Đổi đơn vị tính:** Giả sử có 2 loại đơn vị tính là KG và Tấn, yêu cầu đổi đơn vị tính từ Tấn sang Kg.

#### **4. Tính TT theo công thức**

TT = KL\*DG + VAT, trong đó thuế suất VAT là 5% với loại X, các loại còn lại là 10%

#### **5. Xem:**

- Các dòng phiếu xuất trong nửa cuối tháng 6 năm 2015
- Các dòng phiếu xuất vật tư có mã S01 theo trình tự khối lượng tăng dần?
- Các dòng phiếu xuất vật tư có mã S01 theo trình tự khối lượng giảm dần?

#### **6. Tính toán, sửa dữ liệu**

- Sửa đơn giá X03 trên phiếu xuất PX002 thành 22 nghìn
- Giảm 5% đơn giá nhập Sắt trong tháng 5 và tháng 7.

#### **7. Hãy cho biết**

- Tổng số tiền trên phiếu xuất PX003?
- Tổng số tiền nhập Xi măng trong tháng 5 và 6 năm 2015?
- Khối lượng còn lại của S01 tính đến hết ngày 15/7/2015?
- Khối lượng xuất bình quân, Đơn giá xuất bình quân của S01?

#### **8. Lập báo cáo**

- Tổng số tiền của từng phiếu?
- Tổng số tiền và khối lượng nhập của từng loại vật tư? Sau đó cho biết:
	- o Vật tư nào có tổng tiền nhập cao nhất?
	- o Có bao nhiêu vật tư có tổng khối lượng nhập vượt 10000?
- Lập báo cáo tồn kho từng loại vật tư tính đến hết ngày 25/9/2015?
- Lập báo cáo về tổng tiền xuất của từng loại mặt hàng (sắt, xi măng…) trong từng tháng?